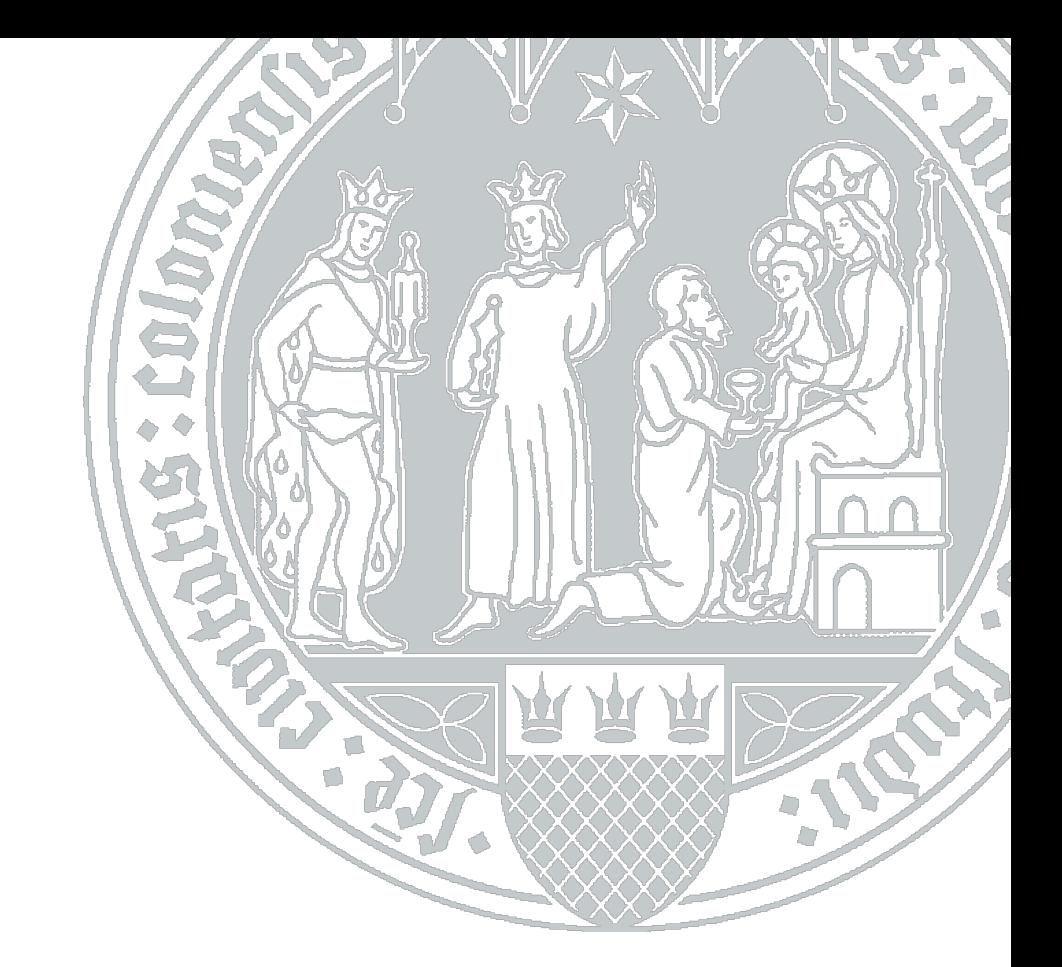

# **RRZK Universität zu Köln**

**Installation und Konfiguration der Spectrum Protect (TSM) Client-Software unter dem Betriebssystem Ubuntu/Debian**

## **Inhaltsverzeichnis**

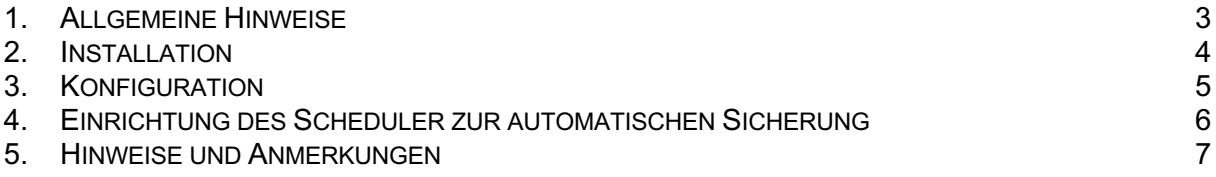

### **Änderungshistorie**

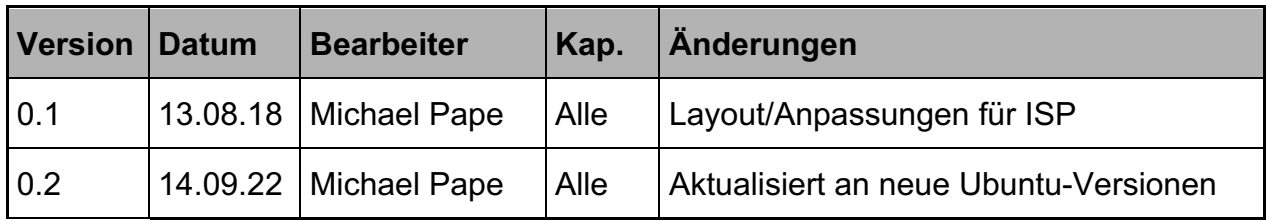

#### **Dokumentenreferenz**

smb://nas2.uni-koeln.de/projects/rrzk\_systeme/TSM-NAS/TSM/Client/Anleitungen/ISP-Ubuntuinstallationsanleitung.docs

#### **1. Allgemeine Hinweise**

Die Linux-Distribution gehört nicht zu den von IBM offiziell unterstützen Betriebssystemen für den Spectrum Protect-Clienten. Trotzdem ist eine Installation und Betrieb möglich.

Siehe dazu auch folgenden Hinweis:

http://www-

01.ibm.com/support/docview.wss?uid=swg21417165#7.1%20DISTRIBUTION%20AND%20R ELEASE%20LEVE

#### **2. Installation**

Laden Sie die Spectrum Protect-Software für Ihre Ubuntu/Debian-Betriebssystemversion herunter:

https://rrzk.uni-koeln.de/13494.html

Führen Sie alle Kommandos als Superuser root auf dem System aus!

Entpacken der TAR-Datei:

tar -xvf 8.1.4.1-TIV-TSMBAC-LinuxX86\_DEB.tar

Folgende Pakete müssen installiert werden:

- gskcrypt64-8.0.50.66.linux.x86\_64.deb
- gskssl64-8.0.50.66.linux.x86\_64.deb
- tivsm-API64.amd64.deb
- tivsm-BA.amd64.deb
- tivsm-APIcit.amd64.deb
- tivsm-BAcit.amd64.deb

Installieren der 64-bit Pakete des GSKit

sudo dpkg –i gskcrypt64-8.0.50.86.linux.x86\_64.deb sudo dpkg -i gskssl64-8.0.50.86.linux.x86\_64.deb

Installieren des 64-Bit Paket der TSM-API

sudo dpkg –i tivsm-api64.amd64.deb

Installieren der Backup/Archive-Komponente

sudo dpkg –i tivsm-ba.amd64.deb

installieren der CIT-Pakete

sudo dpkg –i tivsm-apicit.amd64.deb sudo dpkg –i tivsm-bacit.amd64.deb

Anschließend sollte das System neu gestartet werden.

#### **3. Konfiguration**

Für die Konfiguration des Spectrum Protect-Clients sind folgende Dateien zu erzeugen:

- dsm.sys

- dsm.opt

Die Dateien sind im Verzeichnis

```
/opt/tivoli/tsm/client/ba/bin
```
anzulegen.

#### **Hier sind die Definitionen aus der Spectrum Protect-Registrierung einzutragen.**

Beispiel: dsm.opt

SErvername tsm1 DOMAIN ALL-LOCAL

Beispiel: dsm.sys

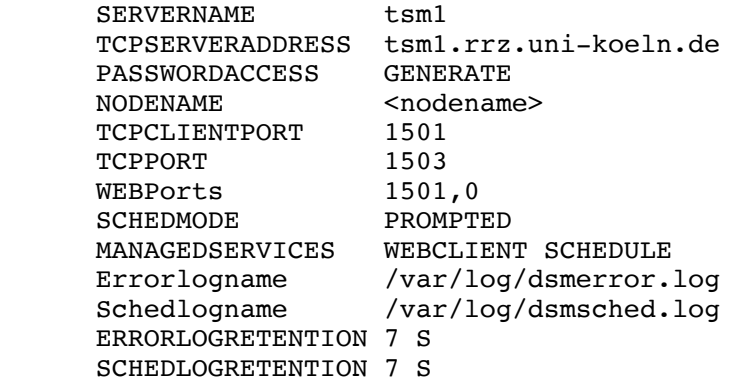

Eine Überprüfung der Konfiguration kann über den Aufruf des CLI-Tools "dsmc" erfolgen. Beim ersten Start des Tools erfolgt die erste Anmeldung am TSM-Server. Falls alle Eintragungen korrekt sind, sollte folgende Spectrum Protect (TSM)-Konsole erscheinen:

```
[root@tsmtest3~]$ sudo dsmc
IBM Spectrum Protect
Command Line Backup-Archive Client Interface
  Client Version 8, Release 1, Level 4.1 
   Client date/time: 08/08/2018 16:50:22
(c) Copyright by IBM Corporation and other(s) 1990, 2018. All Rights Reserved. 
Node Name: TSMTEST3.RRZ
Please enter your user id <TSMTEST3.RRZ>:
Please enter password for user id "TSMTEST3.RRZ": 
Session established with server TSM1: Linux/x86_64
   Server Version 7, Release 1, Level 7.300
   Server date/time: 08/08/2018 16:50:22 Last access: 08/08/2018 16:50:22
Protect>
```
#### **4. Einrichtung des Scheduler zur automatischen Sicherung**

Für die Einrichtung der automatischen Sicherung muss der Spectrum Protect-Service "dsmcad" als Daemon eingerichtet werden.

Melden Sie sich wiederholt an der dsmc-Console an. Die Passwort-Abfrage darf nach der zweiten Anmeldung nicht mehr erscheinen.

Anschließend den dsmcad-Service als Daemon einrichten:

#sudo systemctll enable dsmcad.service #sudo systemctl start dsmcad.service

Überprüfen, ob der Dienst aktiv ist # sudo systemctl status dsmcad.service

In der Log-Datei /var/log/dsmsched.log wird die automatische Sicherung protokolliert und kann dort eingesehen werden.

Damit ist die TSM-Client-Installation abgeschlossen.

#### **5. Hinweise und Anmerkungen**

Falls Sie Hinweise oder Anmerkungen zu dieser Anleitung haben, oder Ihnen Fehler aufgefallen sind, wenden Sie sich bitte an folgende Email-Adresse:

E-Mail: rrzk-helpdesk@uni-koeln.de